# **BAB III METEDOLOGI PENELITIAN**

## **3.1 Metode Penelitian**

Penelitian ini merancang sistem *real-time* untuk identifikasi wajah dengan menggunakan metode YOLO. Data yang digunakan dalam penelitian ini berupa gambar wajah manusia dengan sudut pandang yaitu dari sisi depan wajah. Gambar tersebut diambil dari hasil video rekaman menggunakan kamera ponsel dan webcam dengan bantuan laptop. Pengambilan data dan pengujian berlokasi di berbagai tempat pengambilan video. Adapun alur penelitian untuk identifikasi wajah seperti Gambar 3.1 berikut:

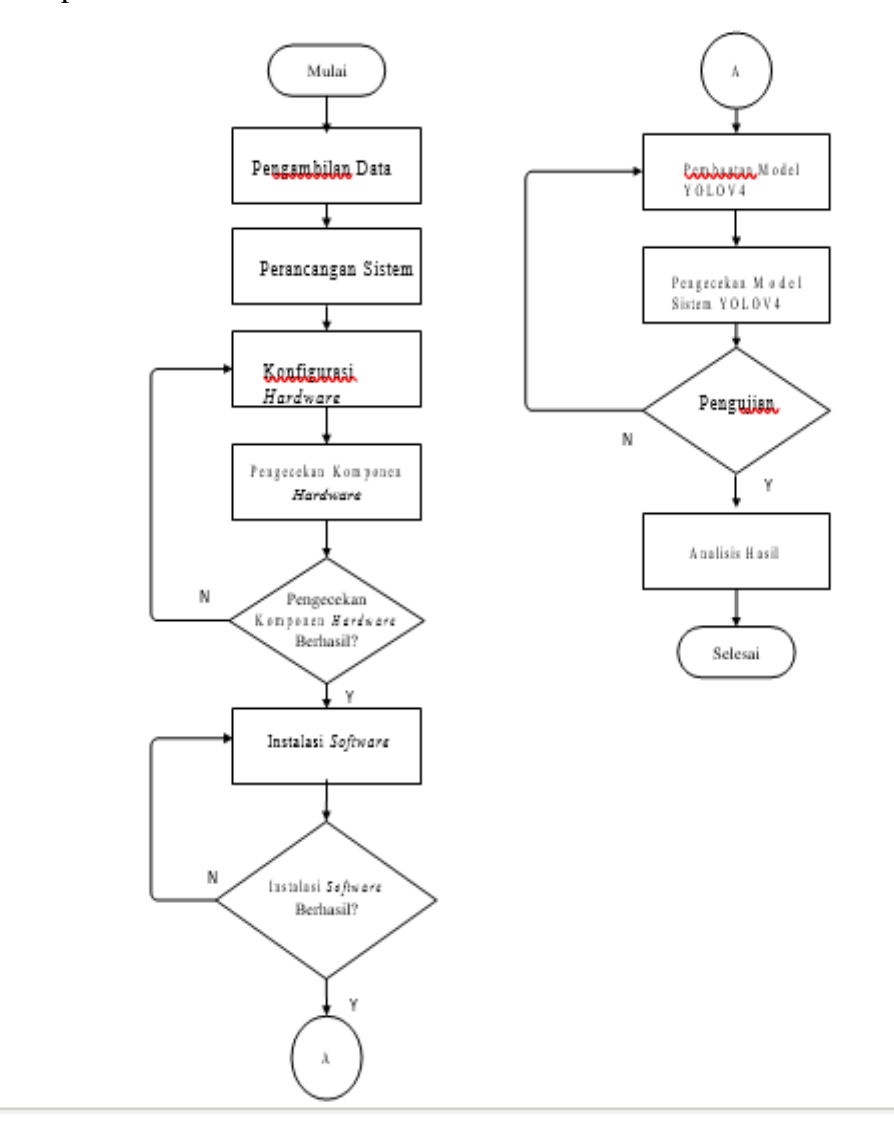

Gambar 3.1 Flowchat Penelitian

Berdasarkan *flowchart* tahapan penelitian pada Gambar 3.1, maka dapat diketahui bahwa tahapan-tahapan yang digunakan untuk menyelesaikan penelitian tersebut adalah sebagai berikut:

- 1. Melakukan pengambilan data dengan menggunakan kamera telefon seluler yang berupa video gambar wajah manusia. Data wajah yang diambil ialah khusus dari sisi depan saja.
- 2. Perancangan sistem, perancangan sistem ini dilakukan untuk merancang sistem yang ingin dibuat supaya sistemnya nanti dapat terbentuk sesuai dengan konsep penelitian. Perancangan sistem yang terbentuk merupakan gambaran dari sebuah mekanisme sistem yang ingin dibuat nantinya
- 3. Melakukan konfigurasi pada laptop seperti memasang perangkat lunak atau *software* dan *library* yang dibutuhkan agar dapat melakukan pendeteksian wajah manusia.
- 4. Memasukkan data yang sudah diambil melalui kamera belakang seluler ke model yang telah dibuat.
- 5. Melakukan pengujian terhadap program dan model YOLO yang telah dibuat lalu didalamnya mendapatkan hasil Mendapatkan hasil dari deteksi berupa bentuk *confusion matrix*. *Confusion matrix* berupa tabel matriks 3x3 sesuai jumlah jenis data yang di dalamnya berisi jumlah *true positive*, *true negative*, *false positive*, dan *false negative*.
- 6. Hasil yang diperoleh berupa pendeteksian wajah manusia, setelah itu dianalisis.
- 7. Setelah data pengujian didapat dan dianalisis selanjutnya melakukan kesimpulan dan menentukan bagus tidaknya akurasi sistem bekerja untuk proses sistem identifikasi wajah manusia, jika program masih belum sesuai dengan hasil yang diharapkan akan kembali ke *point* dua untuk melakukan penambahan data yang sudah ada.
- 8. Menulis laporan penelitian setelah semua sistem program dan pengujian data identifikasi wajah manusia berjalan dengan baik dan tepat.

#### **3.2. Menentukan model wajah manusia**

Pengambilan data wajah menggunakan kamera telefon seluler dengan bentuk formatnya video. Video yang telah didapat, kemudian diambil gambar yang hanya terdapat wajah sesuai dengan kondisi yang telah ditentukan. Dalam satu video, setiap orang diambil hanya dari sisi depannya saja sehingga pada saat *screenshoot*  diambil gambar menghasilkan gambar dengan posisi depan saja. Gambar 3.2 berikut merupakan beberapa gambar data yang digunakan.

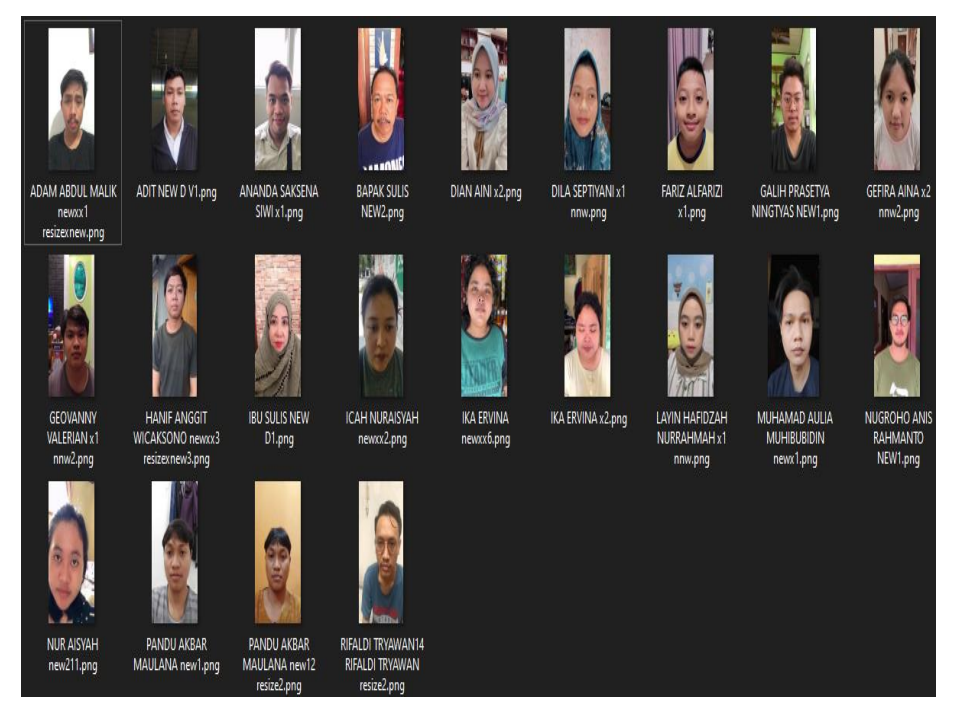

Gambar 3.2 Sampel data yang digunakan

Berdasarkan Gambar 3.2, Gambar tersebut telah dilakukan serangkaian proses pengolahan gambar seperti *labelling*, augmentasi, dan serangkaian proses lainnya agar bisa diproses dengan menggunakan bahasa pemrograman, hanya gambar dari posisi depan yang dijadikan data dan menentukan wajah manusia untuk melakukan identifikasi wajah. Pada penelitian ini melakukan identifikasi wajah pada 20 orang.

## **3.3. Alat dan bahan**

Instrumen yang digunakan dalam perancangan dan penelitian ini meliputi perangkat keras atau *hardware* dan perangkat lunak atau *software* yang dapat mendukung dan mempermudah kinerja dalam proses pengerjaan penelitian. Tabel 3.1 berikut merupakan perangkat yang digunakan.

| N <sub>0</sub> |          | <b>Instrumen</b>       | <b>Aplikasi</b>                     |
|----------------|----------|------------------------|-------------------------------------|
|                | Hardware | Asus A455L, RAM        | Berfungsi untuk<br>mengolah         |
|                |          | 8GB, Processor Core i3 | gambar<br>gambar, memproses         |
|                |          | 5030 iu, GPU NVIDIA    | menjalankan<br>dan<br>program       |
|                |          | Geforce 930 2GB.       | identifikasi wajah.                 |
|                |          | Webcam                 | Sebagai input<br>gambar<br>ke       |
|                |          |                        | laptop.                             |
| 2              | Software | Python IDLE            | Membuat <i>listing</i> program lalu |
|                |          |                        | menyusun dan mengunggah             |
|                |          |                        | program pada Laptop.                |

Tabel 3.1 Instrumen Penelitian

Berdasarkan pada Tabel 3.1, terdapat *hardware* dan *software* yang diperlukan dalam penelitian ini. Pada *hardware*, terdapat 2 komponen utama dalam menjalankan sistemnya. Sedangkan pada *software*, terdapat 1 aplikasi yang memiliki peran sangat penting.

## **3.4. Menentukan Media**

Media bertujuan untuk pengambilan data latih untuk melakukan pengujiannya. Pada penelitian ini media yang digunakan adalah kamera telepon seluler. Penelitian ini menggunakan adalah kamera telepon seluler agar lebih mudah mendapatkan data wajah orang yang dipilih untuk membuat data latihnya dan menganalisis hasilnya.

## **3.5. Konfigurasi Laptop**

Konfigurasi Laptop bertujuan supaya dapat melakukan *preprocessing data training* dan menjalankan program untuk melakukan identifikasi wajah. Berikut ini beberapa tahapan sebelum gambar dapat melalui proses *training.*

### **3.5.1. Mengambil Gambar Wajah Dari Hasil Video Rekaman.**

Data latih telah diambil sebelumnya berupa video orang yang di dapat dari hasil merekam langsung dari telefon seluler. Setelah data latih didapat, kemudian diambil gambar wajahnya saja dan disimpan.

#### **3.5.2. Mengumpulkan Data Latih**

Data latih digunakan untuk membangun model YOLO dari wajah manusia. Data latih didapat dari pengambilan video wajah manusia secara pribadi. Data latih berupa video nantinya akan diambil gambar yang ada manusianya saja. Pengambilan data latih dilakukan pada siang atau pun malam hari dalam kondisi pencahayaan yang terang dan minim cahaya.

## **3.5.3. Menentukan model YOLO** *frameworks*

YOLO *frameworks* memiliki banyak model, sehingga harus memilih model yang sesuai dengan *hardware* supaya mendapatkan hasil yang maksimal dan sesuai dengan yang diinginkan. Pada penelitian ini menggunakan model YOLOv4. Model tersebut dipilih karna memiliki akurasi yang paling baik di *hardware* ini dibandingkan dengan model YOLO yang lain.

#### **3.5.4.** *Preprocessing Training* **Data**

Pengolahan data latih bertujuan untuk membangun model YOLOv4. Data latih berupa gambar yang sudah diambil sebelumnya kemudian diproses sehingga menjadi model yang memiliki *extention*.*weights*. Adapun tahap-tahap mengolah data latih berikut ini.

#### **3.5.5. Melakukan Normalisasi Gambar**

Gambar yang telah didapat dari hasil video rekaman orang yang diambil langsung menggunakan kamera telepon seluler dengan posisi bagian depan wajah, sisi kiri wajah,dan sisi kanan wajah. Normalisasi gambar dilakukan untuk menyamakan rasio menjadi ukuran gambar. Ukuran rasio gambar akan berpengaruh pada proses *training*, semakin kecil ukuran filenya maka akan semakin cepat proses *training* dan akan mempersingkat waktu untuk *upload* data *training* ke google drive. Ukuran rasio gambar yang digunakan adalah 768x1024 *pixel*.

#### **3.5.6. Melakukan** *Scale Modifier*

*Scale modifie*r bertujuan untuk memperkecil atau memperbesar ukuran rasio gambar, berikut dibawah ini adalah ukuran Gambar yang belum melewati proses scale modifier dapat dilihat pada gambar 3.3.

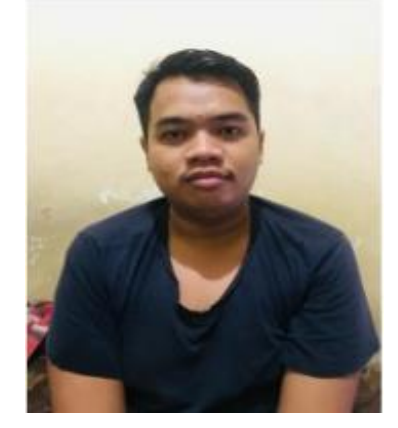

768x1024 Gambar 3.3. Gambar sebelum Proses *Scale Modifier*

Berdasarkan Gambar 3.3 sebelum Gambar dilakukan proses scale modifier gambar tersebut mempunyai rasio gambar dengan ukuran normal 768x1024 *pixel*. dan dapat dilihat pada Gambar 3.4 yang sudah melewati tahap *scale modifier*.

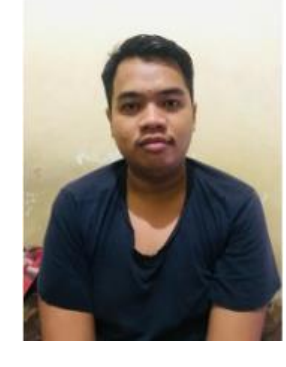

 768x1024 Gambar 3.4. Gambar sesudah Proses *Scale Modifier*

Berdasarkan Gambar 3.4 setelah dilakukan proses *scale modifier* dan normalisasi gambar tersebut berubah menjadi ukuran 768x1024 *pixel* dengan ukuran gambar yang lebih kecil dari sebelumnya. Tujuan dari *scale modifier* sendiri adalah supaya dapat mendeteksi wajah pada jarak yang jauh atau dekat dari *webcam*

dengan akurasi yang sama baiknya. kemudian dilakukan proses *scale modifier* sehingga akan menghasilkan ukuran gambar yang mempunyai rasio yang sama.

#### **3.5.7. Melakukan Pelabelan Gambar/Citra**

Proses selanjutnya adalah melakukan pelabelan gambar/citra atau *labeling*. *Labeling* gambar menggunakan aplikasi *LabelImg* kemudian simpan dengan format YOLO supaya hasilnya berformat .txt.. Proses pelabelan gambar menggunakan aplikasi *LabelImg* dapat dilihat pada Gambar 3.5.

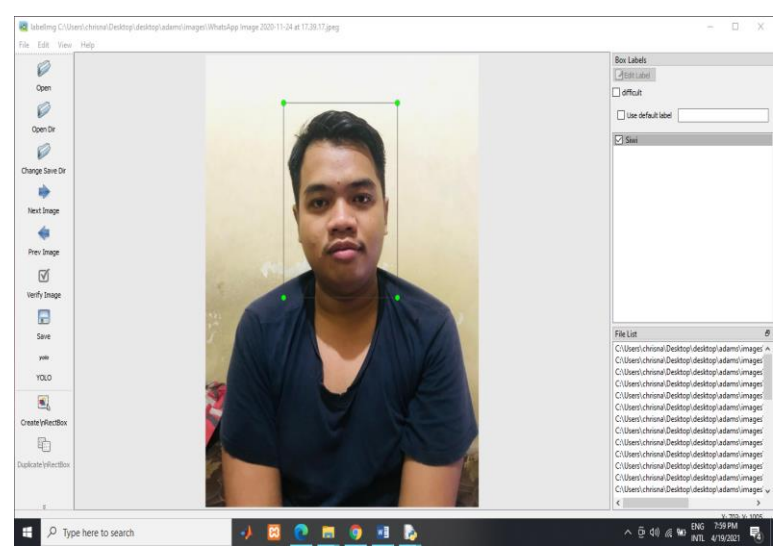

Gambar 3.5 Proses Pelabelan Gambar

Berdasarkan Gambar 3.5 dapat dilihat bahwa proses anotasi gambar adalah dengan membuat kotak pada wajah manusia, kemudian menamai kotak sesuai dengan identitas manusia tersebut dan setelah itu disimpan. Pada proses ini akan menghasilkan *file* dengan format "namafilewajah.txt" dan "classes.txt". Pada *file*  "namafilewajah.txt" berisi koordinat posisi wajah pada gambar dan pada *file* "classes.txt" berisi identitas dari wajah manusia itu sendiri yang telah diberi nama atau identitas.

## **3.5.8. Konfigurasi Model YOLOv4**

Melakukan konfigurasi *classes, batch, subdivisions, dan filters* pada model YOLOv4.cfg. Konfigurasi tersebut disesuaikan dengan banyaknya jumlah wajah yang ingin diidentifikasi. pada *line batch* diganti dengan *batch*=64,

*subsdivisions=*16, *max\_batches* = (banyaknya wajah yang ingin diidentifikasikan )\* (2000), *steps*=(80% dari *max\_batches*), (90% dari *max\_batches*), *filters* = (banyaknya wajah yang ingin diidentifikasikan + 5)\*3.

#### **3.5.9 . Konfigurasi** *File* **Program**

Proses konfigurasi *file* Program obj.names dan obj.data merupakan bagian yang penting untuk melakukan *training*. Pada *file* obj.names merupakan *file* yang ada dalam proses *training* untuk menentukan *classes* berisi nama wajah yang ingin diidentifikasikan dan obj.data merupakan *file* yang ada dalam proses *training* untuk menentukan *classes* berisi jumlah nama wajah yang ingin diidentifikasikan.

#### **3.5.10.** *Training* **Data dengan Google Colab**

*Training* data dilakukan setelah langkah *preprocessing training* datanya selesai. Pada proses *training* data ini, prosesnya dilakukan di Google Colab karena terdapat super GPU (*Graphics Processing Unit*), sehingga bisa mempercepat prosesnya. Google Colab yang digunakan ialah Google Colab Pro yang terbatas dimana mempunyai keuntungan diantaranya dapat mengakses ke GPU (*Graphics Processing Unit*) dan TPU (*Tensor Processing Unit*) yang lebih cepat, memiliki lebih banyak memori RAM dan *disk*, dan mendapatkan waktu proses yang lebih lama sehingga lebih jarang memutuskan sambungan. Terdapat beberapa tahapan dalam melaksanakan proses *training* data dengan menggunakan Google Colab, tahapannya yaitu:

- 1. Masuk ke *website* [https://colab.research.google.com/.](https://colab.research.google.com/)
- 2. *Login* melalui akun Google, jika belum mempunyai akun Google, maka buat akun terlebih dahulu.
- 3. *Upload file* dengan format .ipynb ke Google Colab.
- 4. Setelah *upload file* berhasil, maka muncul beberapa *listing code* yang dieksekusi diantaranya yaitu *mount drive*, ekstrak *file* model, update sistem terbaru dan *install library* yang dibutuhkan. Langkah eksekusi tersebut wajib dilakukan sebelum *training* data dimulai.
- 5. *Mount drive* with colab. Hal ini dilakukan agar *file* nya tersimpan ke direktori *drive*.
- 6. *Upload file* data latih dan modelnya *file* data latih yang dimaksud ialah *file*  hasil dari *preprocessing training* data.
- 7. *Update* sistem dan *install library* yang dibutuhkan. Hal ini wajib dilakukan untuk mendukung proses jalannya *training* data.
- 8. *Training* data dilakukan.
- 9. *Backup* berkala. Hal ini dilakukan karena saat *training* data, ada kemungkinan gagal dan jika itu terjadi, maka *file* nya menghilang. *Backup* juga dilakukan dengan antisipasi koneksi yang tiba-tiba bisa terputus.

Lalu setelah melalui proses *training data* akan menghasilkan model YOLOv4.weight. Proses *training* dilakukan di google colab, karena pada google colab terdapat super GPU yang akan mempercepat proses *training data*. *Output* yang dihasilkan setelah *training* adalah *file* yang berektensi .weight.

#### **3.6. Menentukan Kinerja Alat**

Menentukan kinerja alat ini dimaksudkan untuk mengetaui performa dari komponen utama yang digunakan. Terdapat 2 tujuan utama yang penting diantaranya yaitu pengaturan *Frame Per second* (FPS) atau *frame rate* dan pemakaian CPU pada sistem ini. Pengaturan FPS merupakan pengaturan yang dilakukan untuk mengetahui berapa nilai FPS yang didapat dengan menggunakan komponen utama laptop itu sendiri. FPS perlu diketahui karena bisa menjadi acuan bahwa komponen yang digunakan apakah sudah sesuai atau belum dan berjalan baik atau tidak. Cara untuk mengetahui FPS yang didapat pada laptop yang diuji, dibuat program Python dan dijalankan programnya, programnya dapat dilihat pada Lampiran A-.

Kemudian untuk mengetahui CPU *usage* pada komponen laptop itu sendiri yang menggunakan sistem operasi windows, gunakan perintah menekan tombol *Ctrl + Shift + Esc* untuk membuka *Task Manager*. Klik *tab Processes* untuk melihat secara detail melihat aplikasi apa saja yang sedang dijalankan khususnya ketika membuka atau sedang menjalankan programnya, dengan seperti itu kita dapat melihat penggunaan CPU dan penggunaan memorinya.

# **3.7 Tempat dan Waktu Penelitian**

Penelitian dilakukan di Fakultas Teknik Universitas Sultan Ageng Tirtayasa. Waktu pengerjaan Skripsi ini berlangsung dari bulan Maret 2022.